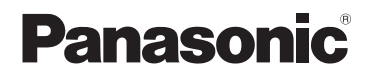

# Основная инструкция по эксплуатации 4К Видеокамера

# Номер модели **HC-WXF990 HC-WXF990M [HC-VXF990](https://eplaza.panasonic.ru/products/digital_av/camcorder/digital_camcorder/HC-VXF990/) HC-VX980 HC-VX980M**

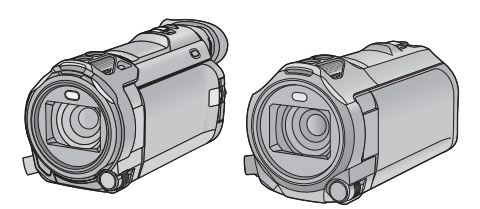

Перед использованием этого изделия, пожалуйста, внимательно прочитайте данные инструкции и сохраните это руководство для дальнейшего использования.

С более подробной информацией можно ознакомиться в инструкции по эксплуатации (в формате PDF). Ее можно скачать с веб-сайта.

**https://eww.pavc.panasonic.co.jp/hdw/oi/WXF990/**

≥ Нажмите на нужный язык.

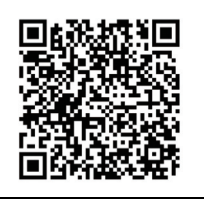

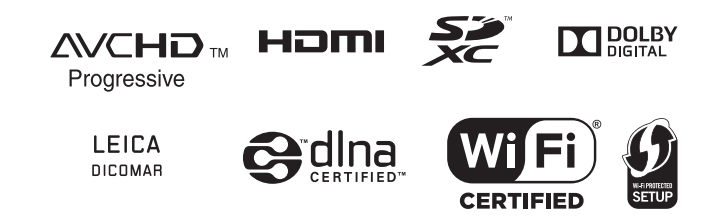

# **Информация для вашей безопасности**

# **ПРЕДУПРЕЖДЕНИЕ:**

Для уменьшения риска пожара, поражения электрическим током или повреждения изделия:

- Берегите устройство от воздействия дождя, влажности, капель и брызг.
- Не ставьте на это устройство емкости с водой, например, вазы.
- ≥ Рекомендуется пользоваться только рекомендуемыми принадлежностями.
- Не снимайте крышки.
- ≥ Не ремонтируйте устройство самостоятельно. Доверьте обслуживание квалифицированному персоналу.

# **ВНИМАНИЕ!**

Для уменьшения риска пожара, поражения электрическим током или повреждения изделия:

- Не устанавливайте и не помещайте данное устройство в книжный или встроенный шкаф, или в иное ограниченное пространство. Убедитесь, что для устройства имеется достаточная вентиляция.
- Не закрывайте вентиляционные отверстия устройства газетами, скатертями, шторами и подобными предметами.
- Не помещайте источники открытого огня, такие как горящие свечи, на устройство.

Сетевая вилка является устройством отключения. Размещайте данную камеру таким образом, чтобы можно было незамедлительно отключить сетевую вилку от штепсельной розетки.

Данное устройство предназначено для использования в умеренном климате.

# ∫ **Об аккумуляторах**

## **Предупреждение**

Риск пожара, взрыва и ожогов. Запрещается разбирать, нагревать свыше 60 $^{\circ}$ С или сжигать.

# **ВНИМАНИЕ**

- ≥ При неправильной установке аккумуляторной батареи имеется риск взрыва. Замену аккумуляторной батареи производите с использованием батареи типа, рекомендованного изготовителем.
- Если вы собираетесь утилизировать аккумуляторную батарею, узнайте в местных органах власти или у дилера, как следует поступать с отходами такого типа.

# ∫ **Идентификационная маркировка изделия**

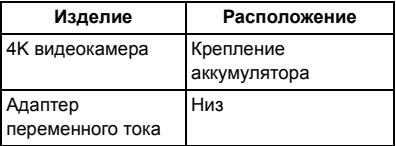

# ∫ **На что необходимо обратить внимание при использовании**

**Во время использования камера и карта SD нагреваются. Это не является неисправностью.**

**Храните данное устройство как можно дальше от источников электромагнитного излучения (например, микроволновых печей, телевизоров, видеоигр и т.д.).**

- ≥ При использовании данного устройства, размещенного на телевизоре или вблизи него, снимки и/или звуки данного устройства могут искажаться под действием электромагнитных волн.
- Не пользуйтесь данным устройством вблизи сотовых телефонов, так как это может привести к помехам, отрицательно влияющим на снимки и/или звук.
- ≥ Снятые данные могут повреждаться или изображения могут искажаться сильными магнитными полями, создаваемыми динамиками или крупными двигателями.
- Электромагнитное излучение. создаваемое микропроцессорами, может отрицательно влиять на данное устройство, вызывая искажение изображений и/или звука.
- Если на данное устройство негативно влияет электромагнитное оборудование, и данное устройство прекращает нормальную работу, выключите его, извлеките аккумулятор или отключите адаптер переменного тока. Затем снова вставьте аккумулятор или подключите адаптер переменного тока и включите данное устройство.

#### **Не используйте данное устройство возле радиопередатчиков или высоковольтных линий.**

≥ Если вы производите съемку возле радиопередатчиков или высоковольтных линий, на записанные изображения и/или звук могут накладываться помехи.

#### **О подключении к ПК**

• Не используйте другие кабели USB, кроме входящего в комплект поставки.

#### **О подключении к телевизору**

● Не используйте никакие другие микрокабели HDMI, кроме поставляемого в комплекте.

**Убедитесь в том, что используете шнуры и кабели, входящие в комплект поставки. Если вы используете дополнительные принадлежности, используйте шнуры и кабели, поставляемые с ними. Не удлиняйте шнуры и кабели.**

#### **Не распыляйте инсектициды или летучие вещества на устройство.**

- Если на устройство попадет такое вещество, его корпус может повредиться, а внешння отделка отслоиться.
- Не оставляйте резиновые или пластиковые изделия в контакте с устройством на длительное время.

#### **Очистка**

- Перед очисткой камеры отсоедините аккумулятор или извлеките сетевой адаптер из электрической розетки. Затем вытрите камеру сухой мягкой тканью.
- ≥ При сильном загрязнении камеры смочите ткань в воде и тщательно отожмите ее, после чего протрите камеру влажной тканью. После этого протрите камеру насухо сухой тканью.
- Применение бензина, растворителя для краски, спирта или жидкости для мытья посуды может повлечь за собой изменения корпуса камеры или отслоение поверхностного покрытия. Не используйте такие растворители.
- При использовании синтетической ткани для удаления пыли следуйте инструкциям к ткани.

### **Если вы не собираетесь использовать устройство продолжительное время**

• При хранении устройства в шкафу рекомендуются помещать рядом с ним влагопоглотитель (силикагель).

#### **Убедитесь в том, что вы отсоединили аккумулятор после использования.**

- ≥ Если оставить аккумулятор подсоединенным, небольшое количество тока продолжает течь даже, если питание устройства выключено. Если оставить устройство в таком состоянии, это может привести к разрядке аккумулятора. Это, в свою очередь, может привести к тому, что вы не сможете использовать аккумулятор даже после его зарядки.
- Аккумулятор должен храниться в сухом прохладном месте, по возможности при постоянной температуре. (Рекомендуемая температура: от 15 °С до 25 °С, рекомендуемая влажность: 40%RH до 60%RH)
- Для длительного хранения аккумулятора рекомендуется заряжать его один раз в год и снова класть на хранение после полного израсходования заряда.

**Если время работы аккумулятора сильно сокращается даже после его полной зарядки, срок службы аккумулятора истек. Необходимо приобрести новый аккумулятор.**

#### **Информация о карте SD**

- ≥ Не выполняйте следующие действия, когда светится индикатор доступа к карте:
	- $-$  Не извлекайте карту SD
	- Не выключайте камеру
	- Не вставляйте и не извлекайте соединительный кабель USB
	- Не подвергайте камеру вибрации или ударам

## **(Для серии WXF990)** / VXF990)

# О крышке колодки для вспомогательного **оборудования**

≥ Закрывайте крышку колодки для вспомогательного оборудования  $\bullet$ , когда колодка для вспомогательного оборудования не используется.

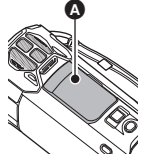

● Подробную информацию о крышке колодки для вспомогательного оборудования см. в инструкции по эксплуатации (формат PDF).

# ∫ **Информация о формате записи фильмов**

#### ≥ **Видеозаписи, сделанные на других устройствах, не поддерживаются данной камерой.**

Можно выбрать форматы записи AVCHD\*1, 4K MP4\*2, MP4\*2, iFrame\*2 или 24p\*2 для записи видео данной камерой.

- \*1 Совместимость с AVCHD Progressive (1080/50p).
- \*2 Не поддерживает видео, записанное в формате AVCHD.

### **AVCHD:**

Подходит для просмотра на экране телевизора высокой четкости или для сохранения на диск<sup>\*3</sup>.

- \*3 Доступны следующие способы сохранения изображения, записанного в формате 1080/50p:
	- Копирование изображения на диск с помощью HD Writer AE 5.3.
	- Копирование изображения на рекордер дисков Blu-ray производства Panasonic, поддерживающий формат AVCHD Progressive.

### **4K MP4:**

Это формат записи подходит для редактирования изображений.

В этом формате можно записывать видеоролики  $4K (3840 \times 2160/25p)$ , у которых разрешение в четыре раза выше, чем у видеороликов высокой четкости стандарта Full HD.

#### **MP4:**

Данный формат записи позволяет воспроизводить и редактировать файлы на ПК.

## **iFrame:**

Данный формат записи позволяет воспроизводить и редактировать файлы в ОС Mac (iMovie и т. д.).

### **24p:**

Позволяет записывать изображения, подобные снятым на катушку кинопленки. Изображения можно записывать как видеоролики формата 4K (3840×2160/24p) или в качестве изображения высокой четкости (1920×1080/24p).

● Данная камера перезагружается при изменении настройки [ФОРМАТ ЗАПИСИ] на [24p] или ее изменении с [24p] на другую настройку.

# $\blacksquare$  OTRATCTRAHHOCTL 32 записанное содержание

Panasonic не несет ответственности за повреждения, прямые либо косвенные, вызванные любого рода проблемами, приводящие к потере записанного или редактируемого содержимого, а также не дает гарантий на какое-либо содержимое, если запись или редактирование не выполняются надлежашим образом. Все вышесказанное также касается случаев любого вида ремонта камеры (включая любые элементы. несвязанные со встроенной памятью камеры).

# ■ Информация о конденсации (когда затуманивается объектив, видоискатель или монитор ЖКД)

Конденсация возникает в случае смены температуры или влажности, например когда камера переносится с улицы или из холодного помещения в теплое. Будьте осторожны, так как конденсация может вызвать помутнение, заплесневение или неисправность объектива. видоискателя или монитора ЖКД.

Если камера вносится в помещение с другой температурой, конденсации можно избежать, если оставить камеру примерно на час в помещении, чтобы температура камеры сравнялась с температурой внутри этого помешения. (При большой разнице температур положите камеру в пластиковый пакет или пакет из подобного материала, удалите воздух из пакета и плотно закройте пакет.)

В случае возникновения конденсации выньте аккумулятор и/или сетевой адаптер и оставьте камеру в таком виде примерно на час. Когда температура устройства сравняется с температурой окружающего воздуха, запотевание исчезнет само собой.

# ■ Карты, которые можно использовать с данным устройством

#### Карты памяти SD, SDHC и SDXC

- Карты памяти емкостью 4 ГБ или более без логотипа SDHC или карты памяти емкостью 48 ГБ или более без логотипа SDXC не основаны на технических характеристиках карт памяти SD.
- Более подробная информация о картах SD приведена нас странице 13.

# **В В настоящей инструкции по** эксплуатации

- Карта памяти SD, карта памяти SDHC и карта памяти SDXC обозначены в документе как "карта SD".
- Смартфон и планшет обозначаются как "смартфон"
- Данную функцию можно использовать в режиме записи видео:

Данную функцию можно использовать в режиме фотосъемки:

• Данную функцию можно использовать в режиме воспроизведения:  $\blacktriangleright$ 

Данную функцию можно использовать в режиме воспроизведения (только для видеозаписей):

Данную функцию можно использовать в режиме воспроизведения (только для фотографий):

- Сцены, записанные в формате записи [AVCHD]: "сцены AVCHD"
- Сцены, записанные в формате записи [4К МР4], и сцены, записанные в режиме ФОТО 4К: "сцены 4К МР4"
- Сцены, записанные в формате записи [MP4/iFrame], и сцены, сохраненные в формате MP4 (1920×1080/25p). МР4 (1280×720/25р) или МР4 (640×360/ 25р): "сцены MP4/iFrame"
- Сцены, записанные в режиме записи [iFrame]: "сцены iFrame"
- Сцены, записанные в формате записи [24p]: "сцены 24p"

• Сцены, содержащие только изображение с основной камеры, записанное отдельно от одновременно снятой обычной сцены при установке [Резервир. Twin Camera] на **ГВКЛІ:** 

"сцены, записанные как резервные копии для двойной камеры"

- Страницы для справки обозначаются стрелкой. например: → 00
- В данной инструкции по эксплуатации номера моделей сокращаются следующим образом:

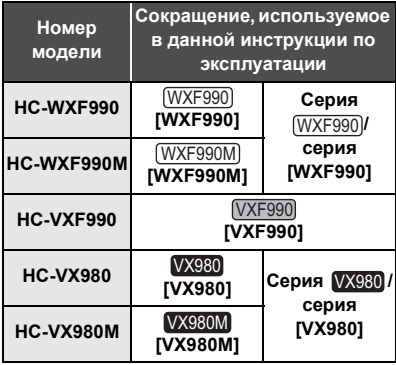

Данная инструкция по эксплуатации составлена для моделей серии (WXF990), серии VXF990 и серии VX980. Иллюстрации могут незначительно отличаться от оригинала.

- Иллюстрации, использованные в данной инструкции по эксплуатации, отображают модель (WXF990), однако части объяснения относятся и к другим моделям.
- В зависимости от модели некоторые функции не подключены.
- Серия WXF990, серия VXF990 и серия VX980 поддерживают функции Wi-Fi®.
- Параметры могут отличаться, поэтому внимательно читайте инструкцию.
- Не все модели могут быть доступны, в зависимости от региона покупки.

# ■ Инсталляция HD Writer AE 5.3

Программное обеспечение для загрузки/ установки можно найти на нижеуказанном веб-сайте.

• Программное обеспечение доступно для скачивания до конца марта 2019 г. http://panasonic.jp/support/global/cs/soft/ download/f ae53.html

# ■ Скачивание инструкции по эксплуатации (в формате PDF)

Проверить URL-адрес и код QR веб-сайта, на котором можно скачать инструкцию по эксплуатации (в формате PDF), можно в пункте **ГОНПАЙН РУКОВОЛСТВОЈ меню настроек** 

- Для отображения < нажмите одну из стрелок (влево)/ ) (вправо) кнопки **KIIIII** CEH CODHO TO MEHO MENU .  $(4.19)$
- $\mathbf 1$ **КОСНИТЕСЬ** MENU
- $2^{\circ}$ Прикоснитесь к ГНАСТРОЙКИЈ.
- Прикоснитесь к [ОНЛАЙН  $3<sup>1</sup>$ РУКОВОДСТВОЈ.
- $\overline{\mathbf{4}}$ Выберите касанием способ доступа, который хотите проверить.

## **[Отобр. URL]:**

Отображается URL-адрес веб-сайта на мониторе ЖКД данной камеры.

## [Подкл. USB]:

Отображается веб-сайт на ПК, подключенном к данной камере с помошью USB-кабеля. Нажмите на пункт [OIBOOK], отображаемый на ПК.

## **ГОR-код1:**

Отображается код QR веб-сайта на мониторе ЖКД данной камеры.

• Для просмотра или распечатки инструкции по эксплуатации (в формате PDF) необходима программа Adobe Reader. Скачайте и установите версию Adobe Reader, которую можно использовать с вашей операционной системой, со следующего веб-сайта. (По состоянию на ноябрь 2015 г.)

http://www.adobe.com/products/acrobat/ readstep2.html

# **Оглавление**

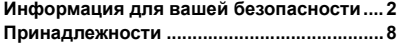

# **Подготовка**

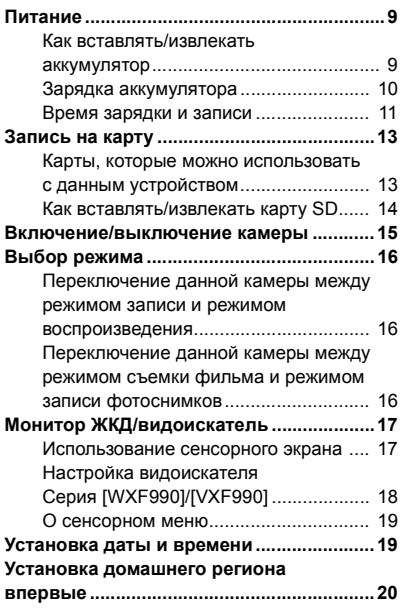

# **Основные сведения**

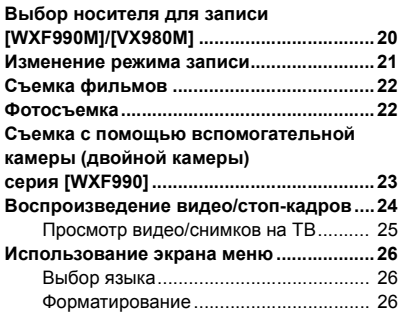

# **Wi-Fi**

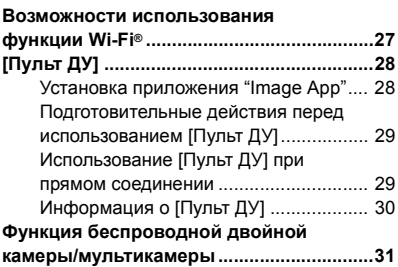

# **Прочее**

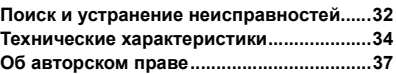

# **Принадлежности**

Перед началом использования проверьте комплектацию.

Храните принадлежности в недоступном для детей месте во избежание проглатывания. Номера изделий соответствуют состоянию на ноябрь 2015 г. Они могут меняться.

**Блок аккумулятора** VW-VBT190

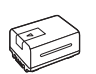

**Адаптер переменного тока** VSK0815K

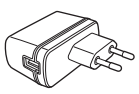

**Кабель постоянного тока** K2GHYYS00002

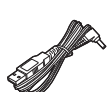

**USB кабель** Серия **WXF990** / VXF990 K1HY04YY0106

**Серия**  K2KYYYY00236

**Микрокабель HDMI** K1HY19YY0038

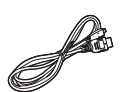

**Адаптер колодки Серия**  VYC1055-A

**Серия** *WXF990* / **VXF990** Не поставляется в

# **Бленда объектива**

SYK0602

комплекте

● Подробную информацию о том, как прикрепить бленду объектива, см. в инструкции по эксплуатации (в формате PDF).

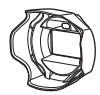

# **Дополнительные принадлежности**

Некоторые дополнительные принадлежности могут отсутствовать в определенных странах.

Зарядное устройство (VW-BC10E)

Блок аккумулятора (литий/VW-VBT190)

Блок аккумулятора (литий/VW-VBT380)

Широкоугольный объектив (VW-W4907H)\*1

Комплект фильтров (VW-LF49N)\*1

Стереомикрофон (VW-VMS10E)

Комплект вспомогательного оборудования (VW-ACT190E\*2, VW-ACT380E)

LED-лампа для видеокамеры (VW-LED1E)

Удаленное управление поворотом и наклоном (VW-CTR1E)

- Установите настройку лампы для видеокамеры на [ВЫКЛ].
- \*2 Поставляется только для серии  $VX980$ .  $\overline{\phantom{0}}$

# **Питание**

∫ **Сведения об аккумуляторах, которые можно использовать для данной камеры Данную камеру можно использовать с аккумулятором типа VW-VBT190/VW-VBT380.**

≥ **Камера оснащена функцией распознавания аккумуляторов, которые можно использовать безопасно. Эту функцию поддерживает специальный аккумулятор (VW-VBT190/ VW-VBT380). Для использования с данной камерой подходят только фирменные изделия Panasonic и аккумуляторы других производителей, сертифицированные компанией Panasonic. Panasonic никоим образом не может гарантировать качество, производительность или безопасность аккумуляторов, которые были изготовлены другими компаниями и не являются фирменными изделиями Panasonic.**

**Выяснилось, что на некоторых рынках в продаже появились поддельные аккумуляторные блоки, которые очень похожи на оригинальные. Некоторые из этих блоков не имеют надлежащей встроенной защиты, отвечающей требованиям соответствующих стандартов безопасности. Возможно, эти аккумуляторы пожаро- и взрывоопасны. Пожалуйста, имейте в виду, что мы не несем никакой ответственности за несчастные случаи или отказ оборудования в результате использования поддельных аккумуляторов. Чтобы гарантировать использование безопасной продукции, мы рекомендуем оригинальные аккумуляторные блоки Panasonic.**

# **Как вставлять/извлекать аккумулятор**

• Нажмите кнопку питания для выключения камеры. (→ 15) **Установите аккумулятор, вставив его в направлении, показанном на рисунке.**

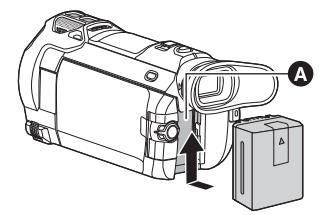

Крепление аккумулятора

Вставьте аккумулятор до щелчка и блокировки.

### **Как извлечь аккумулятор**

Удерживайте кнопку питания до тех пор, пока не погаснет индикатор состояния. Затем извлеките аккумулятор, придерживая камеру, чтобы уберечь ее от падения.

**Сдвиньте рычажок извлечения аккумулятора в направлении, указанном стрелкой, и извлеките аккумулятор после его разблокировки.**

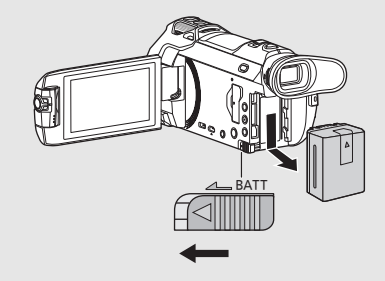

**Устройство продается с незаряженным аккумулятором. Полностью зарядите аккумулятор перед пользованием камерой.**

При подключенном адаптере переменного тока камера находится в режиме ожидания. Первичная цепь всегда "работает", если адаптер переменного тока подключен к электрической розетке. **Важная информация:**

- ≥ **Не используйте сетевой адаптер/кабель постоянного тока для работы с другими устройствами, так как он предназначен только для данной камеры. Не используйте также сетевой адаптер/кабель постоянного тока от других устройств для работы с данной камерой.**
- ≥ **Аккумуляторная батарея не будет заряжаться, если питание включено.**
- Рекомендуется заряжать аккумулятор при температуре от 10 °C до 30 °C. **(Температура аккумулятора должна быть такой же.)**

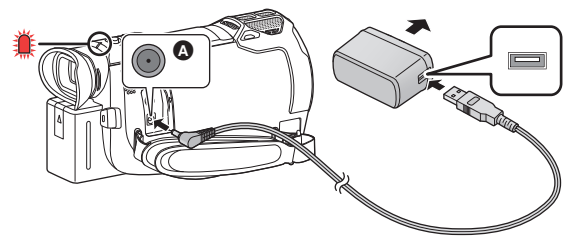

A Входная клемма постоянного тока

- *1* **Подключите кабель постоянного тока к сетевому адаптеру и входному гнезду постоянного тока данной камеры.**
- Вставьте штекеры максимально до упора.

# *2* **Вставьте сетевой адаптер в электрическую розетку.**

≥ Индикатор состояния будет мигать красным светом с интервалом примерно в 2 секунды (включается примерно на 1 секунду, выключается примерно на 1 секунду), показывая, что зарядка началась.

Он выключится по окончании зарядки. (+ 15)

### ∫ **Подключение к сети переменного тока**

Камера может работать от сети переменного тока при подключении к электрической розетке с помощью адаптера переменного тока.

Даже при использовании сетевого адаптера для записи изображений оставляйте аккумулятор подключенным. Это даст возможность продолжать запись даже в случае отключения электропитания или случайного извлечения сетевого адаптера из электрической розетки.

## ∫ **Зарядка с помощью другого устройства**

Возможна зарядка при соединении с другим устройством с помощью USB-кабеля (входит в комплект).

- Не используйте никакие другие кабели постоянного тока, кроме поставляемого в комплекте.
- Не используйте никакие другие адаптеры переменного тока, кроме поставляемого в комплекте.
- Рекомендуется использовать аккумуляторы Panasonic ( $\rightarrow$  9).
- ≥ При использовании других аккумуляторов мы не можем гарантировать качество изделия.
- Не нагревайте и не подвергайте воздействию огня.
- ≥ Не оставляйте одну или несколько аккумуляторных батарей в автомобиле под прямыми солнечными лучами на длительное время при закрытых дверях и окнах.
- ≥ Перезаряжаемая батарейка может перезаряжаться около 500 раз.

#### ∫ **Время зарядки/записи**

- Температура: 25 °С/влажность: 60%RH
- При использовании монитора ЖКД
- ≥ **Указываемое время зарядки приводится для полностью разряженного аккумулятора. Время зарядки и время записи может изменяться в зависимости от условий эксплуатации, например высокой/низкой температуры.**
- Время заряда в скобках при зарядке через разъем USB.

# **Для серии [WXF990]/[VXF990]**

- ≥ Максимальное время непрерывной записи и фактическое время записи в круглых скобках указаны для съемки с использованием видоискателя.
- (Для серии <sup>(WXF990)</sup>) м и построй с соверхной записи и фактическое время записи в квадратных скобках указаны для съемки с использованием вспомогательной камеры в сочетании с монитором ЖКД**\*** .
- Эти данные включают время, когда на экране отображается  $\Box$ .

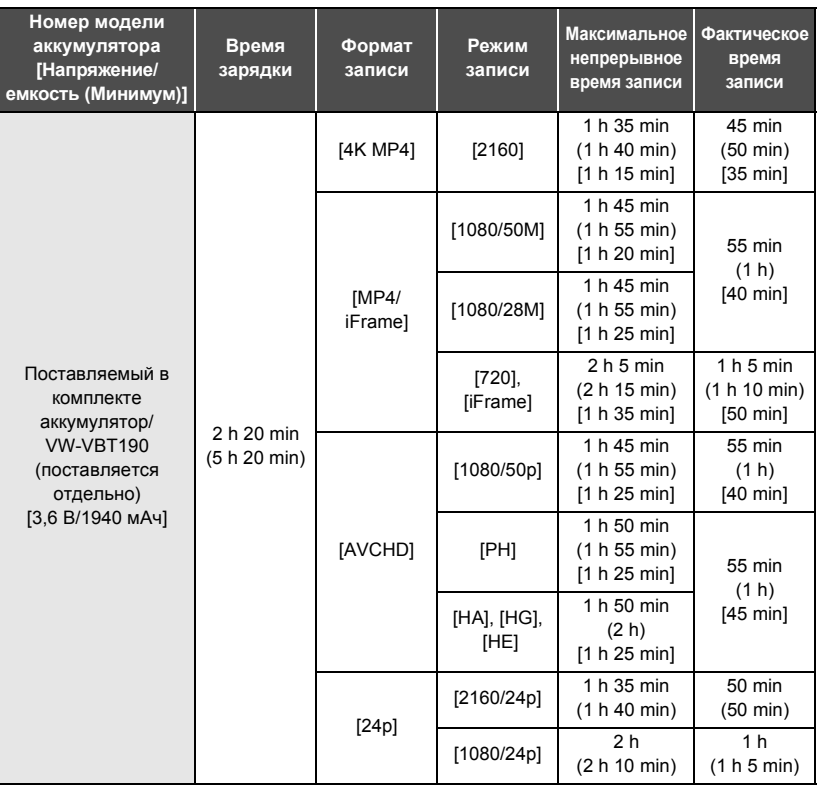

# **Для серии [VX980]**

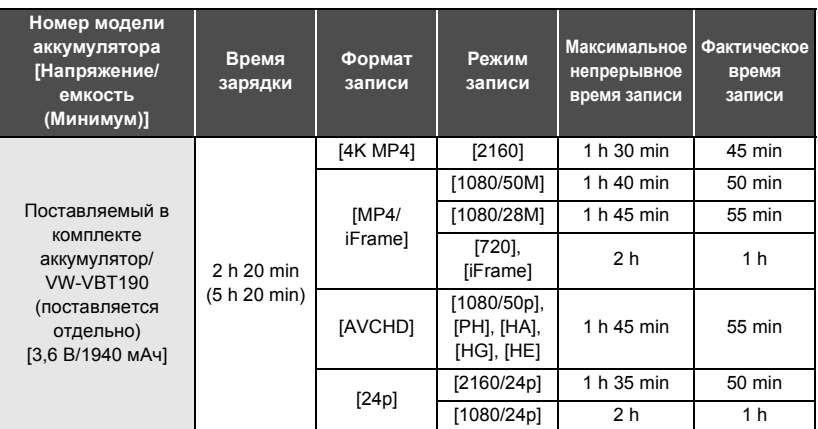

- "h" обозначает часы, "min" минуты, "s" секунды.
- ≥ Данные временные значения приблизительны.
- Фактическое время записи относится ко времени записи, когда многократно запускается/останавливается запись, происходит включение/выключение камеры, движется рычаг трансфокатора и т. д.

## ∫ **Индикатор заряда аккумулятора**

Индикатор заряда аккумулятора отображается на мониторе ЖКД.

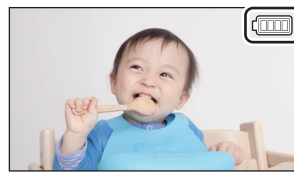

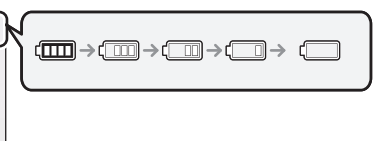

• Если остается менее 3 минут, индикатор с становится красным. При разрядке аккумулятора индикатор  $\Box$  начинает мигать. Зарядите аккумулятор или замените его полностью заряженным.

# Запись на карту

Фотоснимки и видеоролики записываются на SD-карту или встроенную память\* камеры. Чтобы сделать запись на карту SD, прочитайте следующую информацию.

\* Только (WXF990M)/ VX980M

# Карты, которые можно использовать с данным **УСТРОЙСТВОМ**

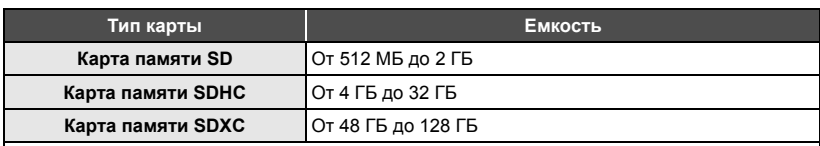

• Последнюю информацию можно найти на нижеуказанном веб-сайте поддержки.

#### http://panasonic.ip/support/global/cs/e cam

(Страница только на английском языке.)

- Работа карт SD, отличных от указанных выше, не гарантируется.
- Работу нельзя гарантировать для всех карт SD.
- Берегите карту памяти от детей во избежание проглатывания.

## Информация о значениях класса скорости для видеосъемки

#### Требуемая карта зависит от [РЕЖИМ ЗАП.] и [ФОРМАТ ЗАПИСИ].

Используйте карту, соответствующую следующим значениям SD Speed Class. При использовании несовместимой карты запись может внезапно остановиться.

• SD Speed Class — это стандарт скорости для непрерывной записи. Класс скорости можно проверить на маркированной стороне карты.

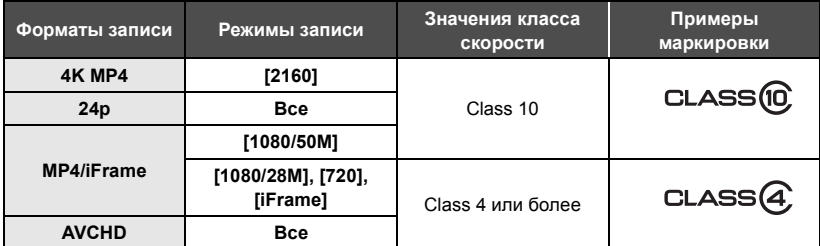

#### • В следующих ситуациях для видеосъемки требуется карта SD, соответствующая Class 10 для SD Speed Class Rating.

При использовании несовместимой карты запись может внезапно остановиться.

- Замедленная видеосъемка в формате FULL HD
- Режим фото 4К
- При установке [Резервир. Twin Camera] на [ВКЛ]
- (Для серии  $(WXF990)/(VXF990)$ )

Режим замедленной и ускоренной видеосъемки

# **Как вставлять/извлекать карту SD**

При первом использовании на данной камере карты SD, выпущенной не компанией Panasonic, или карты, которая ранее использовалась с другой аппаратурой, отформатируйте карту SD. ( $\rightarrow$  26) При форматировании карты SD все записанные данные удаляются. Восстановление данных после удаления невозможно.

#### **Осторожно:**

**Убедитесь, что индикатор статуса погас.**

**Серия** *WXF990* / *VXF990* 

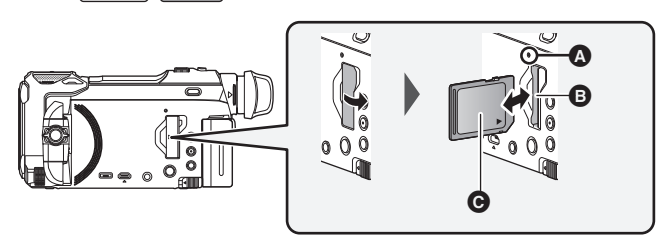

**Серия** 

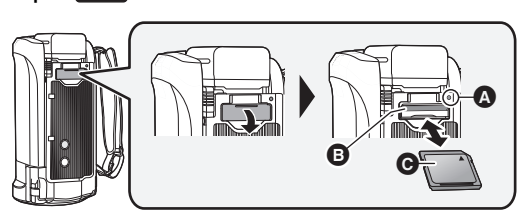

# **Индикатор доступа [ACCESS]** A

≥ При обращении данной камеры к карте SD или встроенной памяти светится индикатор доступа.

# *1* **Откройте крышку отсека для карты SD и вставьте карту SD в гнездо для карты (извлеките ее из гнезда)** B**.**

- Обратите сторону с этикеткой в направлении, показанном на иллюстрации, и нажмите на карту, чтобы она вошла до конца без перекосов.
- Нажмите на центр карты SD, а затем ровно ее вытащите.

# *2* **Надежно закройте крышку отсека карты SD.**

● Надежно закройте ее до щелчка.

# **Включение/выключение камеры**

Можно включить и отключить питание, используя кнопку питания, или открыв и закрыв монитор ЖКД.

## **Включение и выключение питания устройства с помощью кнопки питания**

#### **Откройте монитор ЖКД и нажмите кнопку питания , чтобы включить устройство.**

**Серия** *WXF990 / VXF990* **Серия** *VX980*  $\overline{\phantom{0}}$  values of  $\overline{\phantom{0}}$  values of  $\overline{\phantom{0}}$ 

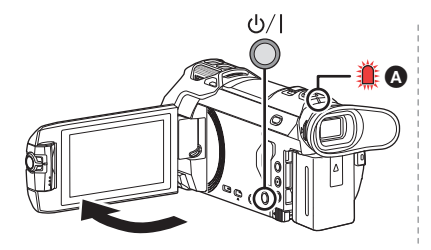

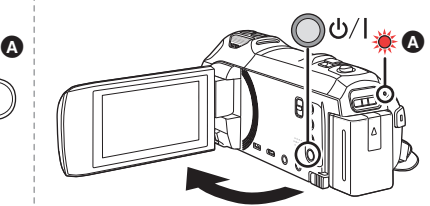

### **Чтобы отключить питание**

Удерживайте нажатой кнопку питания до тех пор, пока не погаснет индикатор состояния.

A Светится индикатор состояния.

Камера включается при открывании ЖК-монитора и выключается при его закрывании.

- $\bullet$  (Для серии  $\sqrt{\text{WXF990}} / \sqrt{\text{VXF990}}$ )
	- для серии содина СШССО и Политина и в детей с помощью видоискателя.
	- $-$  Камера не выключится, если монитор ЖКД не закрыт и видоискатель не задвинут.
	- $-$  Когда видоискатель выдвинут, при открытии монитора ЖКД видоискатель выключается, а монитор ЖКД включается.

## ∫ **Определение перегрева**

Если во время эксплуатации внутренняя температура камеры повышается, появляется сообщение. В таком случае камера автоматически выключается через несколько минут. ● Подождите, пока температура не понизится, прежде чем снова использовать камеру.

При попытке использовать функцию Wi-Fi, когда внутренняя температура данной камеры повышена, появляется сообщение. В таком случае функция Wi-Fi отключается.

● Подождите, пока температура не понизится, прежде чем снова использовать камеру.

# **Выбор режима**

На данной камере можно переключаться между режимом записи (режимом съемки фильма/режимом записи фотоснимков) и режимом воспроизведения нажатием кнопки записи/воспроизведения. Если в режиме записи коснуться значка переключения режимов записи, можно переключаться между режимом съемки фильма и режимом записи фотоснимков данной камеры.

### $\bullet$  (Для серии  $\sqrt{\text{WXF990}} / \sqrt{\text{WKF990}}$ ) В режиме записи нажатием кнопки переключения режима записи можно переключаться между режимом съемки фильма, режимом фото 4K и режимом записи фотоснимков.

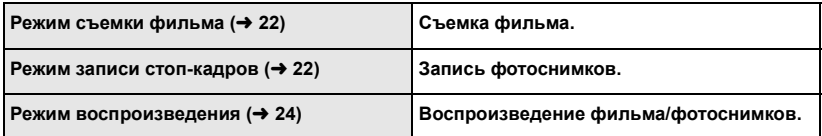

# **Переключение данной камеры между режимом записи и режимом воспроизведения**

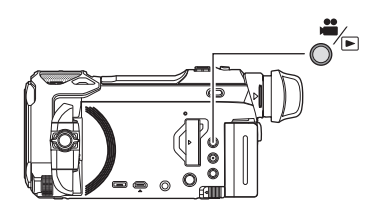

**Кнопка записи/воспроизведения Нажимайте эту кнопку, чтобы переключаться между режимом записи и режимом воспроизведения данной камеры.**

● Когда вы включаете данную камеру, она начинает работать в режиме записи.

# **Переключение данной камеры между режимом съемки фильма и режимом записи фотоснимков**

## **Переключение между режимом съемки фильма и режимом записи фотоснимков нажатием кнопки Серия [WXF990]/[VXF990]**

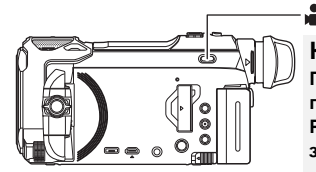

# $4$ K PHOTO/ $\Omega$

## **Кнопка переключения режима записи**

**При каждом нажатии этой кнопки режим записи переключается в следующем порядке: Режим съемки фильма → Режим фото 4K\* → Режим записи фотоснимков**

Режим записи фотоснимков выбирается в следующих ситуациях:

– При использовании функции беспроводной двойной камеры

– Ночной режим

# **Переключение между режимом съемки фильма и режимом записи фотоснимков касанием значка**

Для переключения между режимом съемки фильма и режимом записи фотоснимков касайтесь значка переключения режимов записи на мониторе ЖКД (сенсорном экране).

# *1* **Нажмите кнопку записи/воспроизведения, чтобы переключить данную камеру на режим записи.**

● На экране отображается значок переключения режимов записи A.

Режим съемки фильма Режим записи фотоснимков

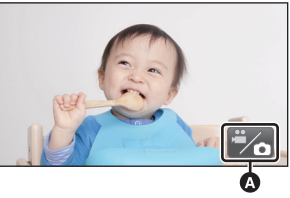

(Режим съемки фильма)

## *2* **Коснитесь значка переключения режимов записи.**

● Информацию об управлении сенсорным экраном см. на стр. 17.

## *Отображение значка переключения режимов записи*

Если в течение определенного времени не выполняется никаких действий с помощью сенсорного управления, отображение значка переключения режимов записи исчезает. Чтобы снова его вывести, коснитесь экрана.

- Кнопка переключения режима записи и значок переключения режимов записи отключаются, когда включена функция беспроводной мультикамеры.
- ≥ Если нажать кнопку начала/остановки записи в режиме записи фотоснимков или режиме воспроизведения, данная камера переключается на режим съемки фильма. Во время воспроизведения фильма/фотоснимков или в других условиях нажатие кнопки начала/остановки записи не приводит к переключению режима записи.
- ≥ При переключении между режимом съемки фильма, режимом фото 4K и режимом записи фотоснимков могут не сохраниться настройки, использованные в первоначальном режиме записи.  $(\rightarrow 21)$
- ≥ На режим записи фотоснимков нельзя переключиться при установке [ФОРМАТ ЗАПИСИ] на [24p].

### Подготовка

# **Монитор ЖКД/видоискатель**

# **Использование сенсорного экрана**

Можно управлять камерой, касаясь непосредственно монитора ЖКД (сенсорного экрана) пальцем.

# ∫ **Касание**

Чтобы выбрать значок или изображение, коснитесь сенсорной панели и отведите палец.

- Коснитесь центра значка.
- Касание сенсорного экрана не будет срабатывать при касании другой части сенсорного экрана.

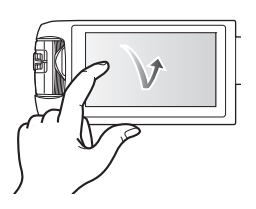

# ∫ **Прокрутите касанием**

Передвигайте палец, прижимая его к сенсорному экрану.

# **■ О значках функций** *D*, **7**, **7**, **P**.

**Касайтесь этих значков при смене страницы или выполнении настроек.**

**: Прикоснитесь к этому значку, чтобы снова открыть предыдущий экран.**

• (Для серии <sup>(WXF990</sup>)/ <sup>(VXF990</sup>)

При использовании видоискателя экранные значки отображаются, но не работают. WXF990 VXF990 Для прикосновения к ним откройте монитор ЖКД.

# **Настройка видоискателя**

# **Серия [WXF990]/[VXF990]**

# ∫ **Настройка диоптра**

## **Для получения четкого изображения вращайте диск настройки диоптра.**

- Чтобы включить видоискатель, выдвиньте его и закройте монитор ЖКД.
- Видоискатель можно поднять до угла около  $60^\circ$   $\Omega$ .
- ≥ Перемещая видоискатель, следите за тем, чтобы не прищемить пальцы.

# ∫ **О наглазнике**

**Если снять наглазник** B**, повернуть**  его против часовой стрелки на 180° и

**снова прикрепить, его можно использовать и с левым глазом. Информацию о том, как прикрепить и снять наглазник, см. в инструкции по эксплуатации (формат PDF).**

● Храните наглазник в недоступном для детей месте во избежание его проглатывания детьми.

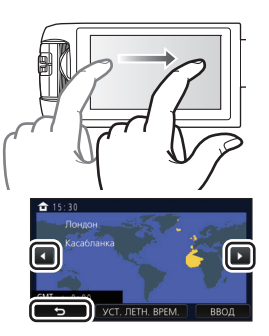

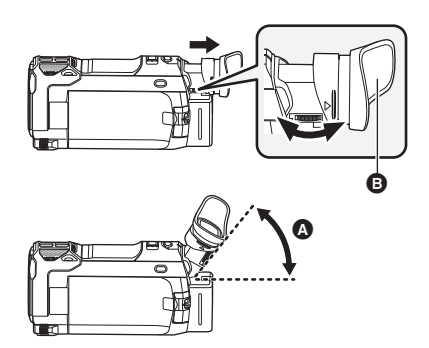

# **Для переключения значков функций нажмите (влево)/ (вправо) кнопки**  *KIIIII* сенсорного меню.

● Переключать пиктограммы упарвления можно, нажав на сенсорное меню и прокручивая его вправо-влево.

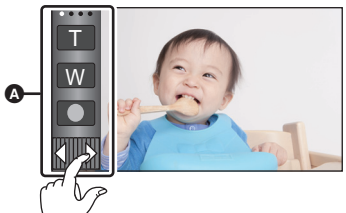

Сенсорное меню

## ∫ **Для отображения сенсорного меню**

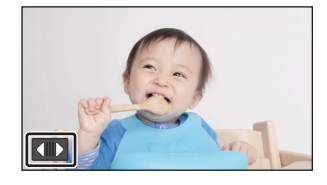

Сенсорное меню пропадает, если в течение определенного промежутка времени в режиме съемки фильма/записи фотоснимков не выполняется никаких сенсорных операций. Чтобы снова отобразить меню, коснитесь **....** 

● Не касайтесь монитора ЖКД твердыми заостренными предметами, например шариковыми ручками.

#### Подготовка

# **Установка даты и времени**

На момент покупки часы не установлены. Обязательно выполните установку часов.

- ≥ **При включении данной камеры может появиться сообщение "Настройка домашнего региона, даты/времени.". Выберите [ДА] и следуйте указанным ниже шагам для выполнения этих настроек:**
	- Шаг 2 из раздела "Установка домашнего региона впервые"
	- Шаги 2–3 из раздела "Установка даты и времени"
- $1$  Выберите меню. ( $\rightarrow$  26)

# $\overline{\text{MEM}}$  **: [НАСТРОЙКИ]**  $\rightarrow$  [УСТАН ЧАСЫ]

- *2* **Прикоснитесь к дате или времени, которые следует задать, после чего установите требуемое значение с помощью значков / .**
- A **Отображение настройки мирового времени:**  $\bigoplus$  [ГЛАВНАЯ СТР.]/ $\bigotimes$  [MECTO HA3H.]
- ≥ Год можно установить в диапазоне от 2000 до 2039.
- *3* **Прикоснитесь к [ВВОД].**
- Прикоснитесь к [ВЫХОД], чтобы завершить настройку.

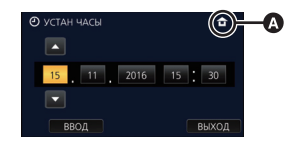

# **Установка домашнего региона впервые**

Домашний регион можно установить в пункте [УСТ. МИР.ВР.].

# **Выберите меню. (→ 26)**

<u>МЕNU</u> : [НАСТРОИКИ] → [УСТ. МИР.ВР.]

● Появится сообщение. Коснитесь [ВВОД].

- **2** Коснитесь **4** / **D**, чтобы выбрать **домашний регион, а затем коснитесь [ВВОД].**
- Если часы не установлены, текущее время отображается в виде "--:--".

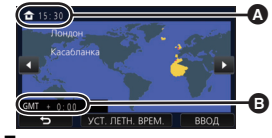

- A **Текущее время**  $\odot$  Разница во времени с GMT **(время по Гринвичу)**
- С информацией об изменении домашнего региона и установке региона для пункта назначения поездки можно ознакомиться в инструкции по эксплуатации (в формате PDF).

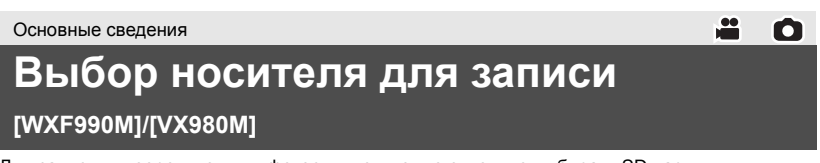

Для записи видеороликов или фотоснимков можно отдельно выбирать SD-карту и встроенную память.

 $1$  Установите на камере режим записи. ( $\rightarrow$  16)

**Выберите меню. (→ 26)** 

## **: [ВЫБОР НОСИТ.] MENU**

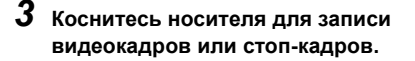

● Носитель, выбранный отдельно для видеокадров или фотоснимков, выделяется желтым цветом.

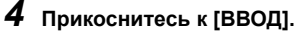

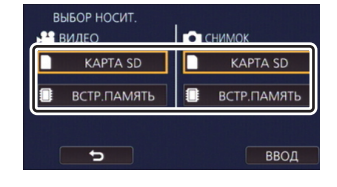

# **Изменение режима записи**

*1* **Коснитесь значка кнопки режима записи.**

.<br>Интеплект Ad *2* **Коснитесь нужного значка кнопки режима записи.**

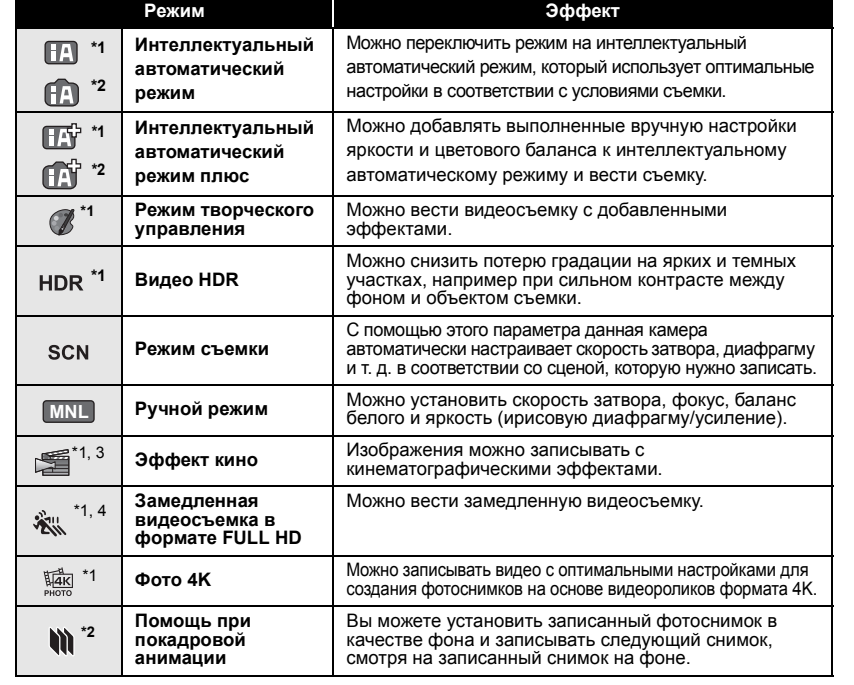

\*1 Только в режиме видеозаписи

\*2 Только в режиме записи стоп-кадров

\*3 Только серия (WXF990) / VXF990

\*4 Только серия VX980  $\overline{\phantom{0}}$ 

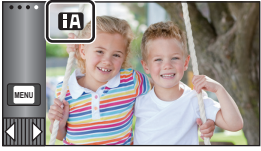

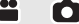

**HDR** 屬

# **Съемка фильмов**

- *1* **Откройте монитор ЖКД или выдвиньте видоискатель, чтобы переключиться на режим съемки**  фильма. (→ 16)
- *2* **Для начала съемки нажмите кнопку начала/остановки.**

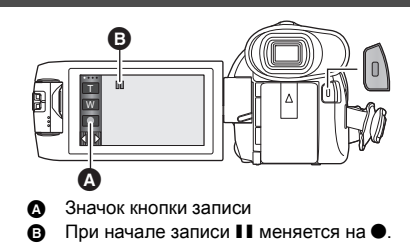

# *3* **Для перехода в режим паузы снова нажмите кнопку пуск/остановка записи.**

● Запись можно также начать/остановить, коснувшись значка кнопки записи.

#### Основные сведения

# **Фотосъемка**

- *1* **Откройте монитор ЖКД или выдвиньте видоискатель, чтобы переключиться на режим записи**  фотоснимков. (→ 16)
- $2$  Нажмите кнопку  $\bullet$  наполовину. **(Только для автоматической фокусировки)**

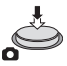

 $3$  Полностью нажмите кнопку  $\bigcirc$ .

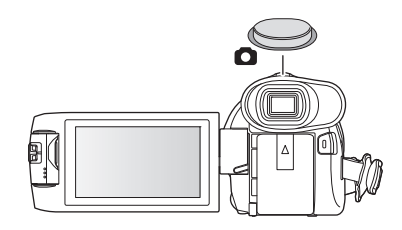

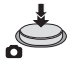

O

# **Съемка с помощью вспомогательной камеры (двойной камеры) серия [WXF990]**

**При использовании вспомогательной камеры и основной камеры вы можете одновременно записывать два изображения. (Двойная камера) Используйте вспомогательную камеру для съемки самого себя, члена семьи рядом с вами или пейзажа, отличного от снимаемого основной камерой.**

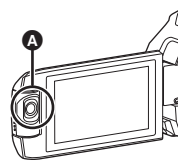

#### A **Вспомогательная камера**

**Съемка члена семьи рядом с вами Съемка пейзажа Съемка автопортрета**

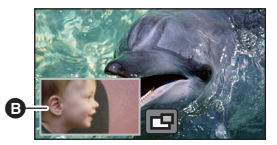

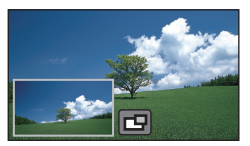

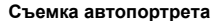

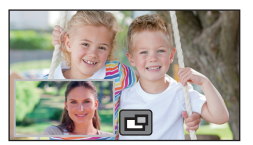

#### **В Вспомогательное окно**

● Снимаемое вспомогательной камерой изображение отображается во вспомогательном окне.

- ≥ **Съемка только с помощью вспомогательной камеры невозможна.**
- ≥ **Изображение, снимаемое с помощью основной камеры, и изображение со вспомогательной камеры, которое отображается во вспомогательном окне, записываются как одна сцена или фотоснимок. При воспроизведении такой сцены или фотоснимка невозможно удалить или скрыть только изображение во вспомогательном окне.**
- ≥ **Минимальное фокусное расстояние вспомогательной камеры составляет примерно 30 см.**

# *1* **Поверните вспомогательную камеру.**

- Если повернуть вспомогательную камеру из положения в диапазоне  $\bigodot$  (от 0° до примерно 30°) до положения в диапазоне  $\bigodot$  (примерно от 30° до 270°), вспомогательное окно отобразится на мониторе ЖКД.
- Если вспомогательное окно не появляется, коснитесь

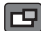

 $\boxed{\Box}$ , чтобы его отобразить.

● Когда используется вспомогательная камера, функцию беспроводной двойной камеры нельзя запустить с помощью •• (значок запуска для беспроводной двойной камеры/значок отключения для беспроводной двойной камеры/мультикамеры).

# *2* **Запустите запись.**

- Поверните вспомогательную камеру в нужное положение.
- Вспомогательная камера работает в режиме автофокусировки, в котором фокус настраивается автоматически.
- Как правило, данную камеру нужно держать при съемке, как показано на рисунке.

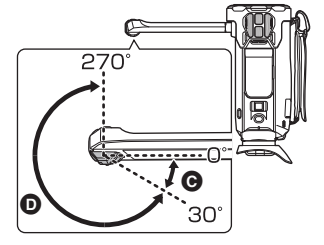

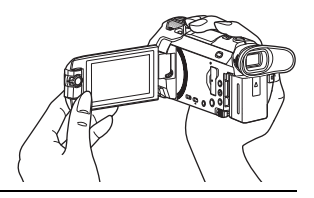

≥ Когда монитор ЖКД закрыт экраном внутрь или наружу, вспомогательная камера не работает. Вспомогательное окно появится, когда монитор ЖКД снова будет открыт.

# **Воспроизведение видео/стоп-кадров**

- *1* **Установите на камере режим**  воспроизведения (<sup>+</sup>16).
- *2* **Коснитесь значка выбора режима воспроизведения <mark>A</mark>** (→ 19).
- Установку также можно выполнить, коснувшись <u>МЕNU</u> и выбрав [НАСТР ВИДЕО] или [НАСТР ИЗОБР]  $\rightarrow$  [НОСИТЕЛЯ, ВИДЕО/ФОТО]. ( $\rightarrow$  26)

# **3 WXF9901 VXF9901 VX980**

**Выберите фотоснимок @ или формат записи фильма** D**, который требуется воспроизвести.**

## **/**

**Выберите тип носителя (Э**, а затем выберите **фотоснимок** C **или формат записи фильма**  D**, который требуется воспроизвести.**

- Прикоснитесь к [Ввод].
- $\bullet$  Если коснуться [4K MP4], значок этого режима записи **B** отобразится на экране пиктограмм. ( | 4KMP4 )
- Если коснуться > , отобразятся сцены, записанные как резервные копии для двойной камеры. На экране пиктограмм появится значок режима записи ( $\rightarrow$ 3=), и каждая пиктограмма будет отображаться с одним из следующих значков:
	- $-$  Сцены AVCHD [PH], записанные как резервные копии для двойной камеры: [PH]
	- $\sim$  Сцены AVCHD [HA], записанные как резервные копии для двойной камеры: [HA]
	- $-$  Сцены AVCHD [HG], записанные как резервные копии для двойной камеры: [HG]
	- $-$  Сцены AVCHD [HE], записанные как резервные копии для двойной камеры: [HE]
- *4* (В случае касания [MP4/iFrame], [AVCHD] или [24p]) **Коснитесь нужного формата записи для воспроизведения.**

# ≥ **При выборе [MP4/iFrame]**

**[ALL MP4/iFrame]/[1080/50p]/[1080/25p]/[720/25p]/[360/25p]/[iFrame]**

≥ **При выборе [AVCHD]**

# **[ALL AVCHD]/[1080/50p]/[1080/50i]**

≥ **При выборе [24p]**

# **[2160/24p]/[1080/24p]**

- Значок режима записи **В** отображается на экране пиктограмм при касании параметра.  $-$  При выборе параметра в [MP4/iFrame]:
	- МР4/iFrame, 1080/50p (красный), 1080/25p (красный), 720/25p (красный), 360/25p (красный), i Frame  $-$  При выборе параметра в [AVCHD]:
		- AVCHD 1080/50p. 1080/50i
	- $-$  При выборе параметра в  $[24p]$ : <sup>2160/24p</sup> (красный), <sup>1080/24p</sup> (красный)

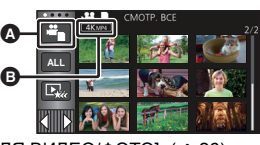

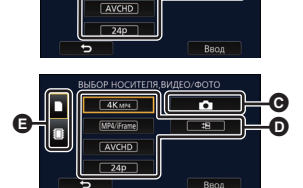

**ISOP HOCKTERS BIARD/DOTO** 

MP4/iFrame

 $\ddot{\mathbf{e}}$ ക

- ≥ Следующие значки отображаются на пиктограммах при касании [ALL MP4/iFrame]:
	- $-$  Сцена МР4 [1080/50p]:  $\sqrt{1080}$  (синего цвета) (Режим записи [1080/50M])
	- $-$  Сцена MP4  $[1080/25p]$ :
	- $-$  Сцена МР4 [720/25р]:
	- $-$  Сцена MP4 [360/25p]:
	- Сцена iFrame:
- $\bullet$   $\overline{50M}$  отображается на пиктограммах сцен в формате MP4 [1080/50M] при касании [1080/50p] в [MP4/iFrame].
- ≥ Следующие значки отображаются на пиктограммах при касании [ALL AVCHD] или [1080/50i]:

(Режим записи [1080/28M])

- j Сцена AVCHD [1080/50p]:
- Сцена AVCHD [PH]:
- Сцена AVCHD [HA]:
- Сцена AVCHD [HG]:
- Сцена AVCHD [HF]<sup>-</sup>

# *5* **Коснитесь сцены или стоп-кадра для воспроизведения.**

**50p**

ſРH (HA ΠG ſΗE

 $\sqrt{1080}$  $\sqrt{720}$ 360 **Fram** 

- Для отображения следующей (предыдущей) страницы:
	- Перемещайте экран пиктограмм вверх (вниз) касанием пальца.
	- $\sim$  Переключив сенсорное меню, касайтесь стрелок  $\blacktriangle$  (вверх)/  $\blacktriangledown$  (вниз) на рычажке прокрутки пиктограмм.

# *6* **Выберите операцию воспроизведения, прикоснувшись к пиктограмме функции.**

- Отображение значков функций и экрана отключается, если в течение определенного времени не выполнять никаких операций касанием. Чтобы снова их отобразить, коснитесь экрана.
- Коснитесь ►/II, чтобы начать/приостановить воспроизведение видеозаписи.
- ≥ Камера перезагрузится при указанных ниже установках [НОСИТЕЛЯ,ВИДЕО/ФОТО]:

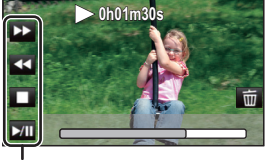

Ê

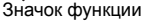

- $\sim$  Изменение параметра с [24p] ([2160/24p] или [1080/24p]) $^*$ 1 на формат записи, отличный от [24p]
- $-$  Изменение параметра с формата записи, отличного от [24p]  $^{2}$ , на [24p] ([2160/24p] или [1080/24p]) \*1 В том числе при изменении параметра с [2160/24p] или [1080/24p] на  $\bullet$  (фотоснимок).
- \*2 В том числе при изменении параметра с формата записи, отличного от [2160/24p] или [1080/24p], на (фотоснимок).

# **Просмотр видео/снимков на ТВ**

**Подключите данную камеру к телевизору с помощью микрокабеля HDMI (поставляется в комплекте) или кабеля AV (имеется в продаже).**

**<sup>4</sup>** Микроразъем HDMI [HDMI]

• Обязательно подключитесь к разъему HDMI. (Вставьте наконечник так, чтобы сторона со стрелкой была направлена вниз.)

**B** Разъем A/V [A/V]

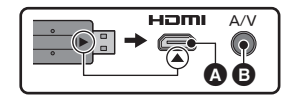

|►

# Использование экрана меню

- Для отображения  $\overline{\phantom{a}}$  нажмите одну из стрелок  $\Diamond$  (влево)/ $\Diamond$  (вправо) кнопки  $\overline{\Diamond}$ сенсорного меню.  $(\rightarrow 19)$
- 1 **Прикоснитесь к MENU.**

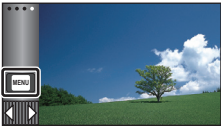

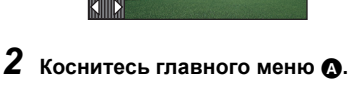

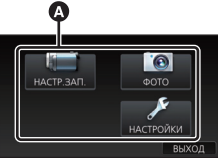

3 Коснитесь подменю  $\mathbf \Theta$ .

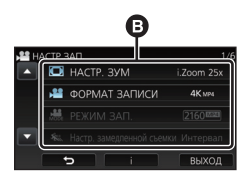

- Перейти к следующей (или предыдущей) странице можно касанием  $\sqrt{ }$
- $4\,$ чтобы ввести значение настройки, прикоснитесь к требуемому элементу.
- $\bf 5$  Чтобы выйти из экрана настройки меню, прикоснитесь к [ВЫХОД].
- Информация об отображении рекомендаций |

Если после касания **ВАР** коснуться подменю и пунктов, отобразятся описания функций и сообщения с подтверждениями настроек.

• После показа сообщений отображение рекомендаций отменяется.

# Выбор языка

Можно переключить язык дисплея или экрана меню.

 $\overline{\texttt{MEM}}$  : [HACTPOЙКИ]  $\rightarrow$  [LANGUAGE]  $\rightarrow$ нужный язык

# Форматирование

Не забывайте, что при форматировании носителя с него стираются все записанные данные без возможности восстановления. Выполняйте резервное копирование важных данных на ПК, DVD-диски и т. д.

## MENU : [НАСТРОЙКИ] → [ФОРМАТ. ПАМЯТЬ] → требуемый носитель

# [BCTP. ПАМЯТЬ]\*1/[КАРТА SD]/[HDD]\*2

- \*1 Только WXF990M / VX980M.
- \*2 Отображается при подключении USB HDD. (См. инструкцию по эксплуатации (формат PDF))
- · WXF990 / VXF990 / VX980 Экран выбора носителя не отображается, если USB HDD не подключен. Коснитесь [ДА].
- Не форматируйте карту SD посредством иного оборудования, например ПК. После этого использование карты в данной камере может оказаться невозможным.

# **Возможности использования функции Wi-Fi®**

Данная камера обеспечивает следующие функции Wi-Fi при использовании совместно с другим устройством, поддерживающим Wi-Fi.

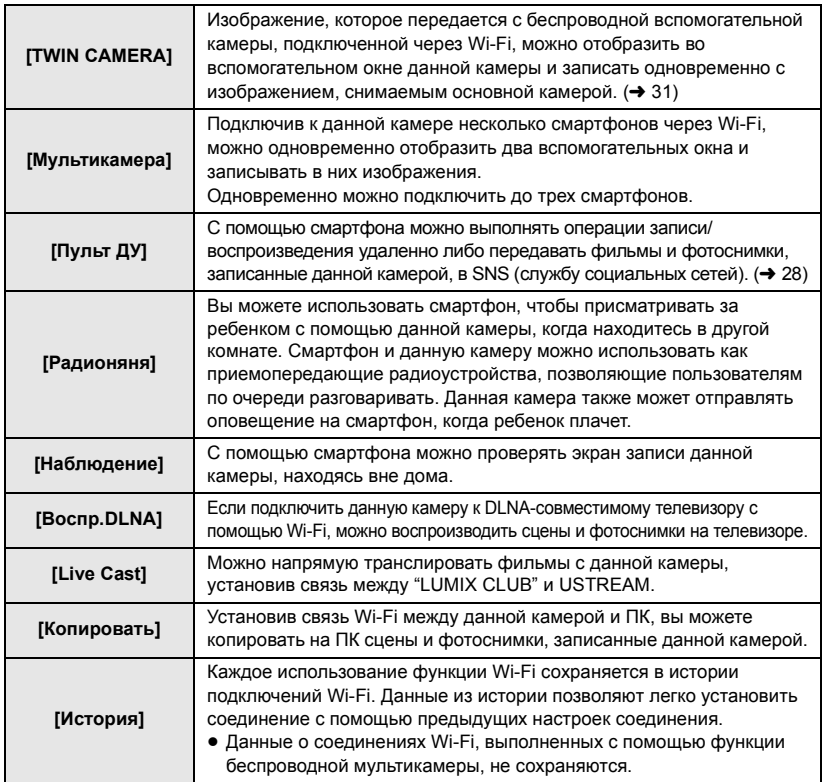

Прежде чем использовать какие-либо из данных функций Wi-Fi, проверьте настройки своего устройства и подготовьте его к работе.

В этой основной инструкции по эксплуатации описывается процедура использования [Пульт ДУ] в качестве примера соединения Wi-Fi.

# ∫ **Данная камера WPS-совместима**

WPS (Wi-Fi Protected Setup™) — это функция, позволяющая легко установить соединение с устройством беспроводной локальной связи и выполнить настройки безопасности.

≥ Подробную информацию об использовании этих функций Wi-Fi и установке соединения см. в инструкции по эксплуатации (в формате PDF).

Wi-Fi

# **[Пульт ДУ]**

# ∫ **Перед использованием [Пульт ДУ]**

- ≥ **Необходимо включить функцию Wi-Fi смартфона.**
- ≥ **Во время выполнения удаленных операций не вынимайте карту SD.**

#### **Осторожно:**

При использовании данной функции обратите особое внимание на неприкосновенность частной жизни объекта съемки, право на съемку и т. п. Используйте на собственный риск.

# **Установка приложения "Image App"**

#### **Информация о приложении "Image App"**

"Image App" — это приложение, предоставляемое компанией Panasonic.

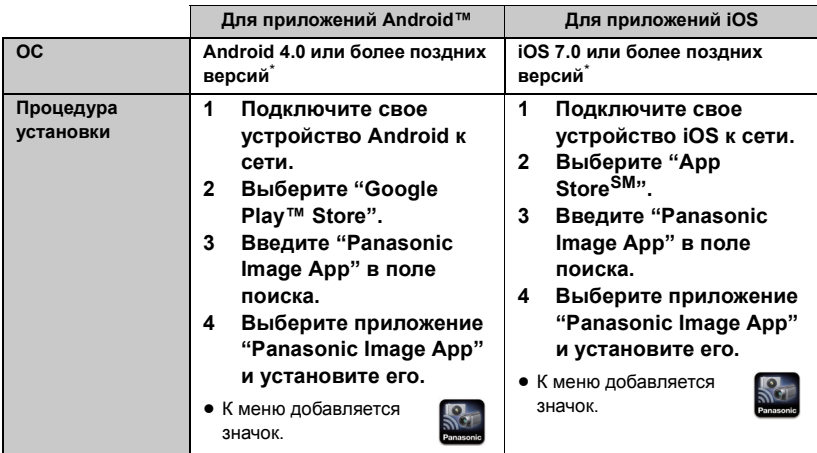

\* Поддерживаемые версии ОС приведены по состоянию на ноябрь 2015 г. Они могут меняться.

- ≥ Используйте последнюю версию.
- ≥ Информацию о выполнении операций см. в разделе [Справка] меню "Image App".
- ≥ Правильное использование сервиса может оказаться невозможным в зависимости от типа используемого смартфона. Информацию о приложении "Image App" см. на указанном ниже сайте поддержки.

# **http://panasonic.jp/support/global/cs/e\_cam**

- (Сайт только на английском языке.)
- ≥ При загрузке приложения в мобильную сеть может взиматься плата за передачу больших пакетов данных в зависимости условий вашего договора.

Установка приложения "Image App". (→ 28)

# **Установка прямого соединения Wi-Fi между данной камерой и смартфоном**

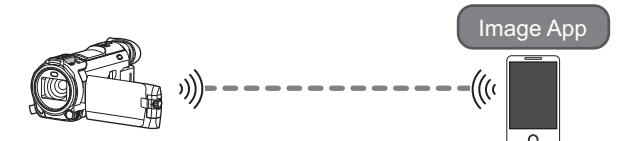

# **Установка прямого соединения между данной камерой и смартфоном при установке [Пароль прямого подключ.] на [ВЫКЛ] (→ 29)**

≥ Установка по умолчанию для [Пароль прямого подключ.] — [ВЫКЛ].

# **Установка соединения Wi-Fi через точку беспроводного доступа**

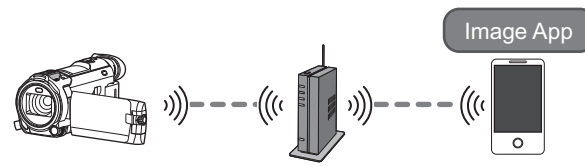

- **1 Проверьте, совместима ли точка беспроводного доступа со стандартом IEEE802.11b/g/n.**
- **2 Установите соединение Wi-Fi между данной камерой и точкой беспроводного доступа.**
- ≥ Информацию о том, как подключить данную камеру к точке беспроводного доступа, см. в инструкции по эксплуатации (в формате PDF).

# **Использование [Пульт ДУ] при прямом соединении**

**Установка прямого соединения между данной камерой и смартфоном при установке [Пароль прямого подключ.] на [ВЫКЛ]**

*1* **Нажмите кнопку Wi-Fi на данной камере и коснитесь [Настр Wi-Fi].**

# *2* **Прикоснитесь к [Прямое подключение].**

- Данная камера перейдет в режим ожидания соединения со смартфоном.
- SSID данной камеры отображается на экране камеры.

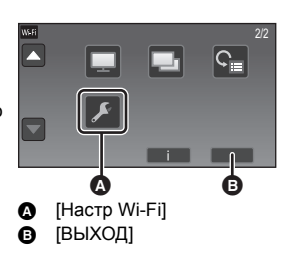

# *3* **Включите функцию Wi-Fi в меню настроек смартфона.**

*4* **На экране настроек Wi-Fi смартфона выберите SSID, отображаемый на данной камере.**

- Для установки соединения Wi-Fi может потребоваться некоторое время.
- *5* **После установки соединения Wi-Fi нажмите на смартфоне кнопку главного экрана и запустите приложение для смартфонов "Image App".**
- *6* (Если подключение смартфона к данной камере выполняется впервые) **Подтвердите сообщение "Подключить смартфон?" и коснитесь [ДА] на экране данной камеры.**
- После установки соединения с камерой изображение с данной камеры отображается на экране смартфона. Управляйте данной камерой дистанционно с помощью смартфона.
- Скорость передачи данных может снизиться или передача может оказаться невозможной в зависимости от условий использования.
- Информацию о том, как установить соединение при установке [Пароль прямого подключ.] на [ВКЛ], см. в инструкции по эксплуатации (в формате PDF).
- ≥ Если данную камеру не удается подключить к смартфону, обратите внимание на следующее:  $-$  Проверьте в настройках Wi-Fi смартфона, выбран ли SSID данной камеры для установки соединения Wi-Fi между смартфоном и данной камерой.
	- j Убедитесь, что смартфон не подключен к точке беспроводного доступа. Если он подключен к точке беспроводного доступа, измените точку доступа Wi-Fi с помощью настроек Wi-Fi смартфона.
- ≥ Подробную информацию о настройке точки беспроводного доступа или смартфона см. в инструкции по эксплуатации используемого устройства.

# **Информация о [Пульт ДУ]**

# **Отображение на экране во время удаленных операций**

Снимки экрана смартфона являются примером отображения в режиме съемки фильма и режиме воспроизведения.

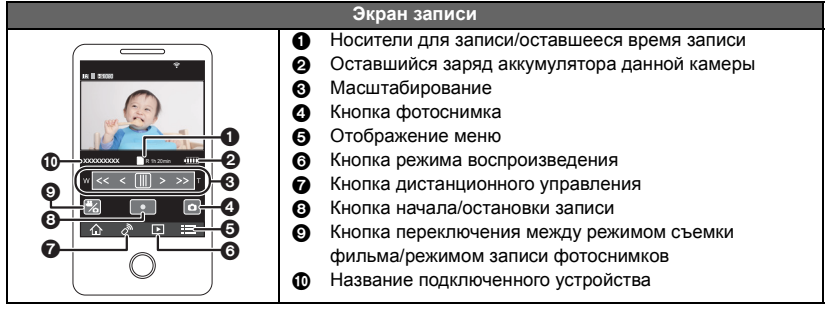

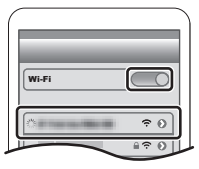

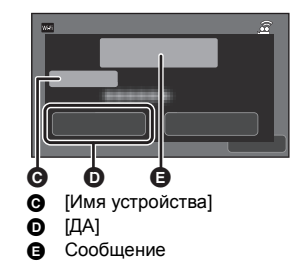

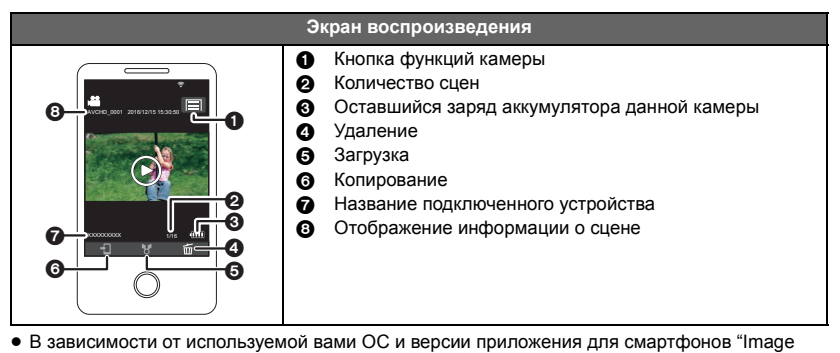

- App", вид экранов может отличаться от приведенных выше.
- ≥ [ФОРМАТ ЗАПИСИ] нельзя использовать в режиме записи следующим образом:
	- Нельзя изменить настройку [ФОРМАТ ЗАПИСИ] или переключиться на режим записи фотоснимков в случае установки [ФОРМАТ ЗАПИСИ] на [24p] в режиме записи. – Нельзя изменить настройку [ФОРМАТ ЗАПИСИ] с параметра, отличного от [24p], на [24p].
- При переключении между экранами пиктограмм в режиме воспроизведения нельзя выполнить следующие операции:
	- Нельзя переключить формат записи с [24p] ([2160/24p] или [1080/24p])<sup>\*1</sup> на параметр, отличный от [24p].
	- Нельзя переключить формат записи с параметра, отличного от [24p]<sup>\*2</sup>, на [24p] ([2160/ 24p] или [1080/24p]).
- \*1 В том числе при изменении параметра с [2160/24p] или [1080/24p] на JPEG (фотоснимок).
- \*2 В том числе при изменении параметра с формата записи, отличного от [2160/24p] или [1080/24p], на JPEG (фотоснимок).

### Wi-Fi

# **Функция беспроводной двойной камеры/мультикамеры**

Когда данная камера и один или более смартфонов подключены через Wi-Fi, изображение, которое передается со смартфона, можно отобразить во вспомогательном окне данной камеры и записать одновременно с изображением, снимаемым основной камерой. (Беспроводная двойная камера/мультикамера)

- ≥ **В данной инструкции по эксплуатации функция, с помощью которой в одном вспомогательном окне отображается изображение с одного смартфона, называется функцией "беспроводной двойной камеры", а функция, с помощью которой изображения с максимум трех смартфонов и вспомогательной камеры данного устройства\* отображаются в двух вспомогательных окнах, называется функцией "беспроводной мультикамеры".**
- \* Серия <u>(WXF990</u>

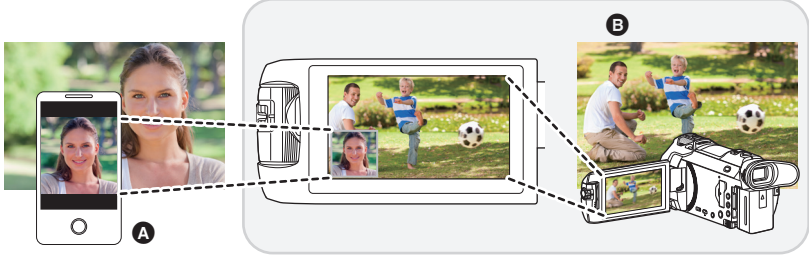

**•** Смартфон (беспроводная вспомогательная камера)<br>• Данное устройство (основная камера)

Данное устройство (основная камера)

Используйте беспроводную вспомогательную камеру для съемки своего лица или пейзажа, отличного от объекта, который снимается основной камерой.

## ∫ **Функция беспроводной двойной камеры**

**Информацию об устройствах, не являющихся смартфонами, которые поддерживают функцию беспроводной вспомогательной камеры, а также о процедурах их использования можно найти на нижеуказанном веб-сайте поддержки. (По состоянию на ноябрь 2015 г.) http://panasonic.jp/support/global/cs/e\_cam**

# ∫ **Функция беспроводной мультикамеры (**l **27)**

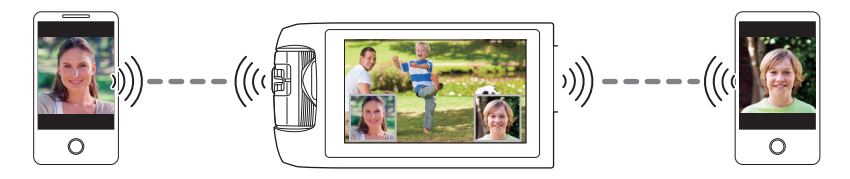

≥ **Информацию о том, как установить соединение между данной камерой и смартфоном, и другие сведения см. в инструкции по эксплуатации (в формате PDF).**

Прочее

# **Поиск и устранение неисправностей**

## ∫ **В следующих случаях это не нарушение функционирования**

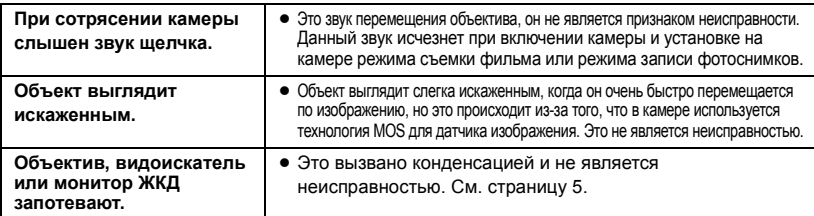

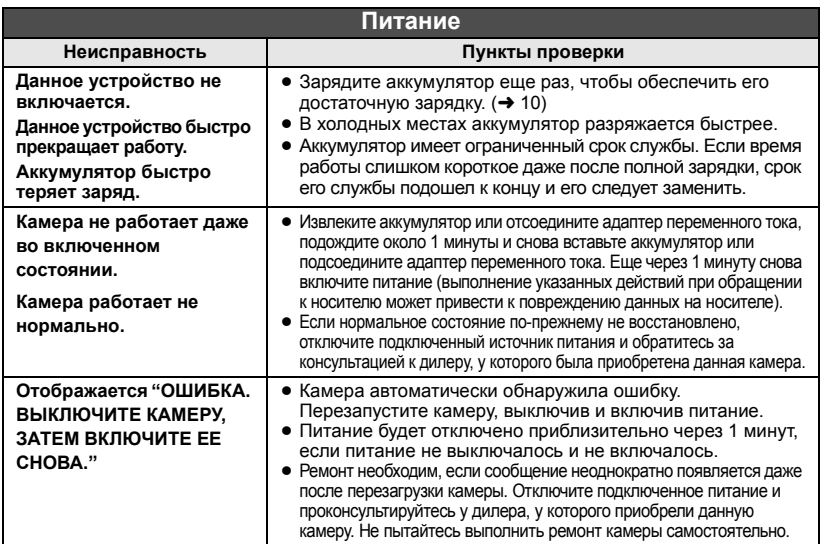

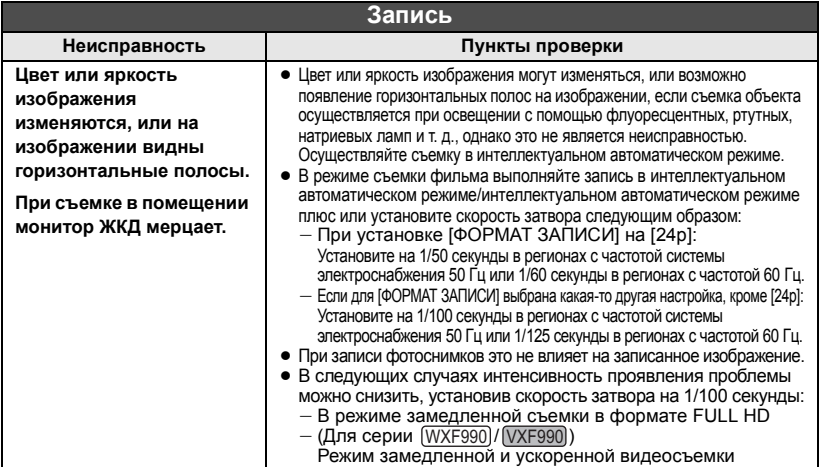

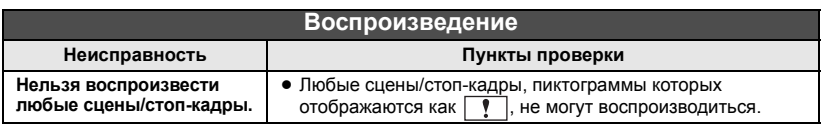

Подробную информацию см. в "Инструкции по эксплуатации (в формате PDF)".

# **Технические характеристики**

#### **4К Видеокамера**

- \*1 При установке [ФОРМАТ ЗАПИСИ] на [4K MP4] или установке [ФОРМАТ ЗАПИСИ] на [24p] с установкой [РЕЖИМ ЗАП.] на [2160/24p]
- \*2 При установке [ФОРМАТ ЗАПИСИ] на [AVCHD] или [MP4/iFrame] либо установке [ФОРМАТ ЗАПИСИ] на [24p] с установкой [РЕЖИМ ЗАП.] на [1080/24p]
- \*3 Когда функция ровного снимка установлена на обычный режим или выключена
- \*4 Когда функция ровного снимка выключена

Информация для вашей безопасности

#### **Источник питания:**

Постоянный ток 5,0 В (При использовании адаптера переменного тока) Постоянный ток 3,6 В (При использовании аккумулятора)

#### **Потребление энергии:**

Серия WXF990 WXF999

Запись;

6,6 Вт (при использовании видоискателя) 7,8 Вт (при использовании монитора ЖКД)

Зарядка; 7,7 Вт

# $VXF990$

Запись; VXF990

6,6 Вт (при использовании видоискателя) 6,8 Вт (при использовании монитора ЖКД) Зарядка; 7,7 Вт

**Серия VX980** 

Запись; 7,1 Вт

Зарядка; 7,7 Вт

#### **Формат видеозаписи:**

[4K MP4], [MP4/iFrame], [24p]; Совместимый с форматом файлов MPEG-4 AVC (.MP4) [AVCHD];

Совместимый с форматом AVCHD версии 2.0 (AVCHD Progressive)

#### **Сжатие видео:**

MPEG-4 AVC/H.264

#### **Аудиокомпрессия:**

[4K MP4], [MP4/iFrame], [24p];

AAC/2 канала

**[AVCHD]** 

Dolby® Digital/5.1 канала (встроенный микрофон), 2 канала (встроенный/ внешний микрофон)

#### **Режим записи и скорость передачи данных: [4K MP4];**

#### [2160];

Максимум 72 Мбит/с (VBR (переменная скорость передачи данных))

## **[MP4/iFrame]**

[1080/50M];

Максимум 50 Мбит/с (VBR (переменная скорость передачи данных))

#### [1080/28M]:

Максимум 28 Мбит/с (VBR (переменная скорость передачи данных))

#### [720];

В среднем 9 Мбит/с (VBR (переменная скорость передачи данных))

[iFrame];

Максимум 28 Мбит/с (VBR (переменная скорость передачи данных))

### **[AVCHD]**

[1080/50p];

Максимум 28 Мбит/с (VBR (переменная скорость передачи данных))

[PH];

Максимум 24 Мбит/с (VBR (переменная скорость передачи данных))

[HA];

В среднем 17 Мбит/с (VBR (переменная скорость передачи данных))

[HG];

В среднем 13 Мбит/с (VBR (переменная скорость передачи данных))

## [HE];

В среднем 5 Мбит/с (VBR (переменная скорость передачи данных))

**[24p]** [2160/24p];

Максимум 72 Мбит/с (VBR (переменная скорость передачи данных))

[1080/24p];

Максимум 50 Мбит/с (VBR (переменная скорость передачи данных))

Данные о размере и длительности видеозаписи

см. в инструкции по эксплуатации (формат PDF).

#### **Формат записи фотоснимков:**

JPEG (Design rule for Camera File system, на основе стандарта Exif 2.2) Общее количество и размер изображений, которые можно записать, см. в инструкции по эксплуатации (формат PDF).

#### **Носитель информации:**

Карта памяти SD Карта памяти SDHC Карта памяти SDXC Сведения о картах SD, которые можно использовать с данным устройством, приведены на странице 13.

#### (WXF990M)/ VX980M

Встроенная память; 64 ГБ

#### **Датчик изображения:**

типоразмера  $1/2,3$  ( $1/2,3$ ") датчик изображения 1MOS Всего; 18910 K Эффективные пиксели; Видеозапись; 8290 К (16:9)<sup>\*1</sup>,<br>6100 К (16:9)<sup>\*2, 3</sup> Фотоснимок; 8290 K (16:9), 6220 K (4:3), 7000 K (3:2)

#### **Объектив:**

Автоматическая ирисовая диафрагма, 20k оптическое увеличение, F1.8 до F3.6 Фокусное расстояние; 4,08 мм до 81,6 мм (Автофокусировка на все расстояние до объекта) Эквивалент 35 мм; Видеозапись; 30,8 мм до 626 мм (16:9)\*1, 4, 37,0 мм до 752 мм (16:9)\*2, 3 Фотоснимок;

30,8 мм до 626 мм (16:9), 37,6 мм до 752,8 мм (4:3), 34,5 мм до 690,3 мм (3:2)

Минимальное фокусное расстояние; Обычный; Прибл. 3 см (широкоугольный)/ Прибл. 1,5 м (телережим) Интеллектуальный автоматический режим макро; Прибл. 1 см (широкоугольный)

#### **Диаметр фотофильтра:**

49 мм

#### **Увеличение:**

20 $\times$  оптическое увеличение,  $25\times 17/40\times 12$  i.Zoom, 60k/1500k цифровое увеличение

#### **Функция стабилизатора изображения:**

Оптическая (гибридный оптический стабилизатор изображения, активный режим (коррекция поворота), функция фиксации оптического стабилизатора изображения)

#### **Функция ровного снимка:**

Выкл./обычный/сильный

#### **Режим творческого управления:**

[Эффект миниатюры]/[Немое кино]/ [Пленка 8мм]/[Замедл. съемка]

### **Видео HDR:**

Низкий/Высокий

#### **Монитор:**

ЖКД-монитор шириной 7,5 см (3,0") (Прибл. 460 тыс. точек)

#### Серия **WXF990 / VXF990** Видоискатель:

Электронный видоискатель шириной 0,61 см (0,24") (эквивалент прибл. 1550 тыс. точек)

#### **Микрофон:**

5.1-канальный микрофон окружающего звука/вариомикрофон/направленный микрофон/стереомикрофон

#### **Минимальное требуемое освещение:**

Прибл. 2 лк (1/25 при слабой освещенности в режиме съемки) Прибл. 1 лк с функцией ночной съемки ([ЦВЕТ]) 0 лк с функцией ночной съемки ([Инфракрасный])

#### **Выходной уровень видеосигнала разъема AV:** 1,0 Vp-р (размах амплитуды), 75  $\Omega$ , система PAL

**Уровень выходного видеосигнала на микроразъеме HDMI:**

HDMI™ (x.v.Colour™) 2160p/1080p/1080i/576p

**Выходной уровень аудиосигнала разъема AV (линейный):** 251 мВ, 600 0, 2 канала

**Выход наушников:** 85 мВ,  $32 \Omega$  (мини-гнездо, стерео)

#### **Уровень выходного аудиосигнала микроразъема HDMI:**

[4K MP4], [MP4/iFrame], [24p]; Линейная ИКМ [AVCHD]; Dolby Digital/Линейная ИКМ

#### **Вход микрофона:**

-60 дБВ (чувствительность микрофона эквивалент - 40 дБ, 0 дБ=1 В/Па, 1 кГц) (стерео мини-гнездо)

#### **USB:**

Функция считывания

Карта SD; только считывание (без

поддержки средств защиты авторских прав) (WXF990M)/ VX980M

Встроенная память; только считывание Hi-Speed USB (USB 2.0), разъем USB типа micro AB Функция главного устройства USB (для USB HDD) Функция зарядки аккумулятора (зарядка осуществляется через разъем USB при выключенной камере)

## **Размеры:** Серия **WXF990 / VXF990** 68,0 мм (Ш) $\times$ 78 мм (В) $\times$ 163 мм (Г) (включая выступающие части) Серия VX980  $65,0$  мм  $(\text{III})\times 73$  мм  $(\text{B})\times 139$  мм  $(\Gamma)$ (включая выступающие части) [с батареей (поставляется в комплекте)]: 65,0 мм (Ш) $\times$ 73 мм (В) $\times$ 141 мм (Г) (включая выступающие части) **Масса: WXF990** Прибл. 403 г [без аккумулятора (поставляется в комплекте) и карты SD (поставляется отдельно)] WXF990M Прибл. 405 г [без аккумулятора (поставляется в комплекте)] **VXF990** Прибл. 396 г [без аккумулятора (поставляется в комплекте) и карты SD (поставляется отдельно)] Прибл. 351 г [без аккумулятора (поставляется в комплекте) и карты SD (поставляется отдельно)] **VX980M** Прибл. 352 г [без аккумулятора (поставляется в комплекте)] **Масса во время работы: WXF990** Прибл. 448 г [с аккумулятором (поставляется в комплекте) и SD картой (поставляется отдельно)] WXF990M Прибл. 448 г [с аккумулятором (поставляется в комплекте)] **VXF990** Прибл. 441 г [с аккумулятором (поставляется в комплекте) и SD картой (поставляется отдельно)] VX980 Прибл. 396 г [с аккумулятором (поставляется в комплекте) и SD картой (поставляется отдельно)] VX980M Прибл. 395 г [с аккумулятором (поставляется в комплекте)]

# **Рабочая температура:**

0 °С до 40 °С

**36** SQT1162 (RUS) **Рабочая влажность:**

10%RH до 80%RH

**Срок службы аккумулятора:** См. страницу 11

#### **Беспроводной передатчик:**

Стандарт соответствия; IEEE802.11b/g/n Используемый частотный диапазон; Центральная частота от 2412 МГц до 2462 МГц [11 каналов] Метод шифрования; Wi-Fi-совместимый WPA™/WPA2™/WEP Метод доступа; режим инфраструктуры

### **Серия** (WXF990)

# Вспомогательная камера

### **Датчик изображения:**

типоразмера 1/4 (1/4") датчик изображения 1MOS Всего; 5270 K

## **Объектив:**

F2.2 Фокусное расстояние; 3,54 мм Эквивалент 35 мм (Видео); 37,2 мм Минимальное фокусное расстояние; Прибл. 30 см

### **Адаптер переменного тока**

Информация для вашей безопасности

### **Источник питания:**

Переменный ток от 110 В до 240 В, 50/60 Гц **Вход переменного тока:** 0,25 A **Выход постоянного тока:** Постоянный ток 5,0 В, 1,8 A

### **Размеры:**

66,4 мм (Ш)×78,8 мм (В)×31 мм (Г)

## **Масса:**

**Прибл. 65** г

# **Об авторском праве**

# ∫ **Будьте внимательны и соблюдайте авторские права**

**Запись предварительно записанных лент или дисков или другого опубликованного или переданного посредством радиовещания материала для целей, отличных от личного пользования, может повлечь за собой нарушение законов об авторских правах. Запись определенных материалов может быть ограничена даже для личного использования.**

## ∫ **Лицензии**

- Логотип SDXC является товарным знаком SD-3C, LLC.
- "AVCHD", "AVCHD Progressive" и логотип "AVCHD Progressive" являются товарными марками Panasonic Corporation и Sony Corporation.
- Произведено по лицензии Dolby Laboratories. Название Dolby и символ с двойной буквой D являются торговыми марками Dolby Laboratories.
- Термины HDMI и HDMI High-Definition Multimedia Interface и логотип HDMI являются товарными знаками или зарегистрированными товарными знаками HDMI Licensing, LLC в Соединенных Штатах и других странах.
- x.v.Colour™ является торговой маркой.
- LEICA является зарегистрированной торговой маркой компании Leica Microsystems IR GmbH, и DICOMAR является зарегистрированной торговой маркой компании Leica Camera AG.
- iMovie, Final Cut Pro, Mac и OS X являются товарными знаками Apple Inc., зарегистрированными в США и других странах.
- App Store является знаком обслуживания Apple Inc.
- Android и Google Play являются товарными знаками или зарегистрированными товарными знаками Google Inc.
- ≥ Логотип Wi-Fi CERTIFIED™ является знаком сертификации Wi-Fi Alliance®.
- Идентификационный знак Wi-Fi Protected Setup™ является знаком сертификации Wi-Fi Alliance®.
- "Wi-Fi®" является зарегистрированным товарным знаком Wi-Fi Alliance®.
- ≥ "Wi-Fi Protected Setup™", "WPA™" и "WPA2™" являются товарными знаками Wi-Fi Alliance®.
- DLNA, the DLNA Logo and DLNA CERTIFIED are trademarks, service marks, or certification marks of the Digital Living Network Alliance.
- QR Code является зарегистрированным товарным знаком DENSO WAVE INCORPORATED.
- Другие названия систем и продуктов. упомянутые в данной инструкции по эксплуатации, обычно являются зарегистрированными товарными знаками или товарными знаками производителей, которые разработали упомянутую систему или продукт.

Этот продукт предоставляется по лицензии на патентный портфель AVC для личного использования потребителем или иного применения без получения вознаграждения с целью (i) кодирования видеозаписей в соответствии с форматом AVC ("AVC Video") и/или (ii) декодирования видеозаписей AVC, закодированных потребителем в ходе личной деятельности и/или полученных от провайдера видеоинформации, имеющего разрешение на предоставление видеозаписей AVC. Разрешение для другого использования не выдается и не подразумевается. Для получения дополнительной информации обращайтесь в компанию MPEG LA, L.L.C. См. http://www.mpegla.com

Данное изделие включает следующее программное обеспечение:

(1) программное обеспечение, разработанное самостоятельно корпорацией Panasonic Corporation или для нее,

(2) программное обеспечение, принадлежащее третьей стороне и предоставленное по лицензии корпорации Panasonic Corporation.

(3) программное обеспечение, предоставленное по условиям лицензирования GNU General Public License, Version 2.0 (GPL V2.0),

(4) программное обеспечение, предоставленное по условиям лицензирования GNU LESSER General Public License, Version 2.1 (LGPL V2.1), и/или

(5) программное обеспечение с открытым исходным кодом, кроме программного обеспечения, предоставленного по условиям лицензирования GPL V2.0 и/или LGPL V2.1.

Программное обеспечение категорий (3) - (5) предоставляется с предположением, что оно будет пригодно, но БЕЗ КАКОЙ-ЛИБО ГАРАНТИИ, даже без подразумеваемой гарантии ПРИГОДНОСТИ ДЛЯ ПРОДАЖИ или ПРИГОДНОСТИ ДЛЯ ОПРЕДЕЛЕННОЙ ЦЕЛИ. Чтобы ознакомиться с подробными условиями, выполните процедуру, описанную в пункте [ИНФОРМАЦИЯ О ПО] раздела "Использование меню настроек" в инструкции по эксплуатации (в формате PDF).

Корпорация Panasonic предоставит на срок не менее трех (3) лет после поставки этого изделия любой третьей стороне, которая обратится к ней по указанному ниже контактному адресу, по цене, не превышающей стоимость физического выполнения доставки исходного кода, копию полного исходного кода соответствующего программного обеспечения в машиночитаемом формате, предусмотренного условиями GPL V2.0 или LGPL V2.1, а также соответствующее уведомление об авторских правах.

Контактный адрес: oss-cd-request@gg.jp.panasonic.com

Исходный код и уведомление об авторских правах также можно получить бесплатно с нашего веб-сайта, указанного ниже.

http://panasonic.net/avc/oss/index.html

#### ИНФОРМАЦИЯ О СЕРТИФИКАЦИИ ПРОДУКТА

#### FAT 4К ВИДЕОКАМЕРЫ модели HC-VXF990\*\*\*\*, HC-VX980\*\*\*\* "Panasonic" с блоком питания VSK0815K\*\*\*\* "Panasonic" СЕРТИФИЦИРОВАНЫ ОС ТЕСТБЭТ 119334, Москва, Андреевская набережная, д. 2  $\mu^*$  = 3-7 A-7 A-9  $\mu$ pu pponen of

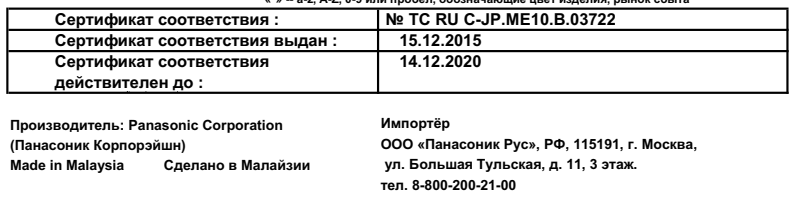

#### Информация для покупателя

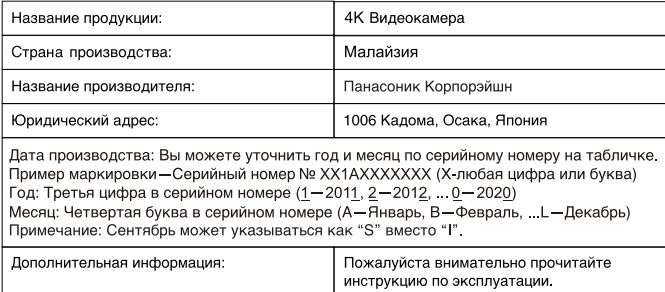

Установленный производителем в порядке п. 2 ст. 5 Федерального Закона РФ "О защите прав потребителей" срок службы данного изделия равен 7 годам с даты производства при условии, что изделие используется в строгом соответствии с настоящей инструкцией по эксплуатации и применимыми техническими стандартами.

Импортёр

ООО <Панасоник Рус>, РФ, 115191, г. Москва, ул. Большая Тульская, д. 11, 3 этаж. тел. 8-800-200-21-00

Информационный центр Panasonic Для звонков из Москвы: +7 (495) 725-05-65 Бесплатный звонок по России: 8-800-200-21-00

Інфармацыйны цэнтр Panasonic

Для фіксаванай сувязі званок па тэррыторыі Беларусі бясплатны: 8-820-007-1-21-00 Бесплатный звонок со стационарных телефонов из Белоруссии: 8-820-007-1-21-00

Інформаційний центр Panasonic Міжнародні дзвінки та дзвінки із Києва: +380-44-490-38-98 Безкоштовні дзвінки зі стаціонарних телефонів у межах України: 0-800-309-880

Centrul Informational Panasonic Apelurile efectuate prin telefonia fixă de pe teritoriul Republicii Moldova sunt gratuite Бесплатные звонки со стационарных телефонов в пределах Молдовы: 0-800-61-444

Pentru apeluri internationale Для международных звонков: +380-44-490-38-98

Panasonic акпараттык орталығы Қазақстан бойынша стационарлы телефондардан ақысыз қоңырау шалу үшін: 8-8000-809-809 Бесплатные звонки со стационарных телефонов по Казахстану 8-8000-809-809 Алматы мен Орта Азиядан қоңырау шалу үшін +7 (7272) 98-09-09 Для звонков из Алматы и Центральной Азии: +7 (7272) 98-09-09

# Panasonic Corporation

Web site: http://www.panasonic.com<br>© Panasonic Corporation 2015

© Panasonic Corporation 2015